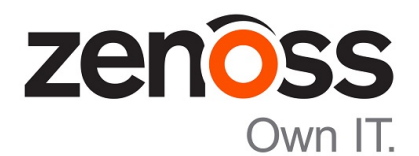

## Zenoss Analytics Release Notes

Release 5.1.1

Zenoss, Inc.

www.zenoss.com

## Zenoss Analytics Release Notes

Copyright © 2018 Zenoss, Inc. All rights reserved.

Zenoss, Own IT, and the Zenoss logo are trademarks or registered trademarks of Zenoss, Inc., in the United States and other countries. All other trademarks, logos, and service marks are the property of Zenoss or other third parties. Use of these marks is prohibited without the express written consent of Zenoss, Inc., or the third-party owner.

Amazon Web Services, AWS, and EC2 are trademarks of Amazon.com, Inc. or its affiliates in the United States and/or other countries.

Flash is a registered trademark of Adobe Systems Incorporated.

Oracle, the Oracle logo, Java, and MySQL are registered trademarks of the Oracle Corporation and/or its affiliates.

Linux is a registered trademark of Linus Torvalds.

RabbitMQ is a trademark of Pivotal Software, Inc.

SNMP Informant is a trademark of Garth K. Williams (Informant Systems, Inc.).

Sybase is a registered trademark of Sybase, Inc.

Tomcat is a trademark of the Apache Software Foundation.

VMware is a registered trademark or trademark of VMware, Inc. in the United States and/or other jurisdictions.

Windows is a registered trademark of Microsoft Corporation in the United States and other countries.

All other companies and products mentioned are trademarks and property of their respective owners.

Part Number: 1003.18.114.7

Zenoss, Inc. 11305 Four Points Drive Bldg 1 - Suite 300 Austin, Texas 78726

## **About this document**

*Zenoss Analytics Release Notes* contains important information about the current release of Zenoss Analytics (Analytics).

### **Table 1: Release dates**

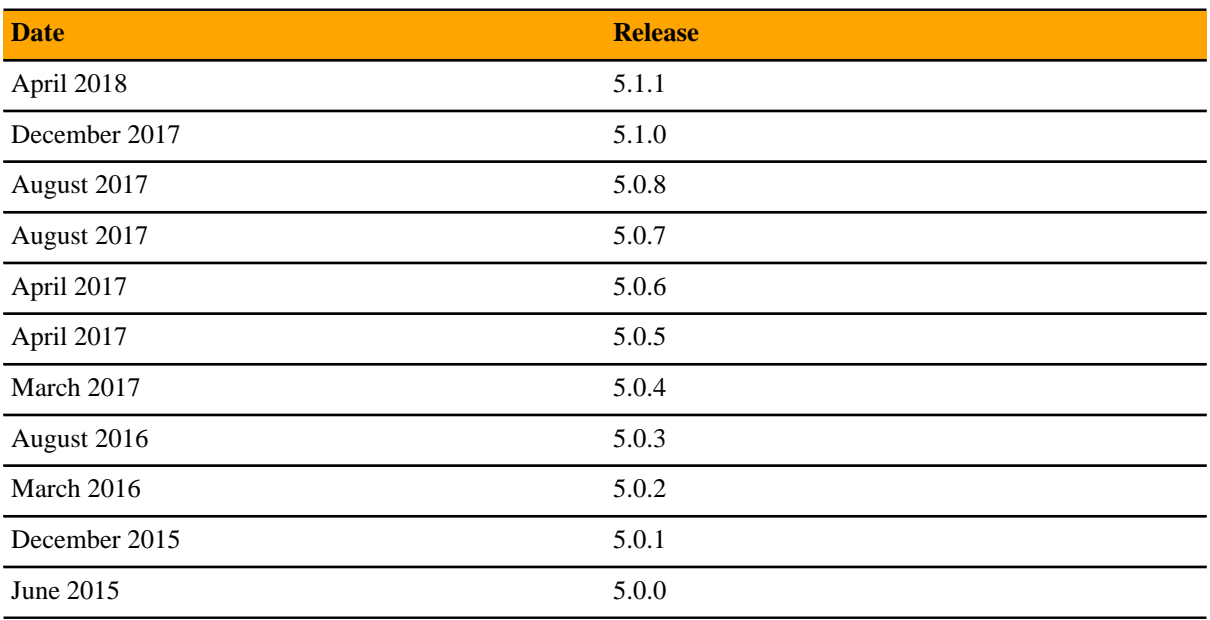

## **Compatibility and support**

The following table shows compatibility between supported releases of Analytics and Resource Manager. For best performance, Zenoss recommends using the latest releases of both products.

If you use Resource Manager 6.x, Zenoss recommends using Analytics 5.1.1 or later.

Unsupported Resource Manager versions:

- 5.1.x
- 5.0.x

You can connect a single installation of Analytics to a mixture of Resource Manager versions.

The Analytics software consists of a server-side RPM and a Resource Manager ZenPack (ZenETL). You must use matched versions (first two digits of the version number) of the RPM and the ZenETL ZenPack.

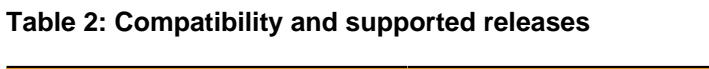

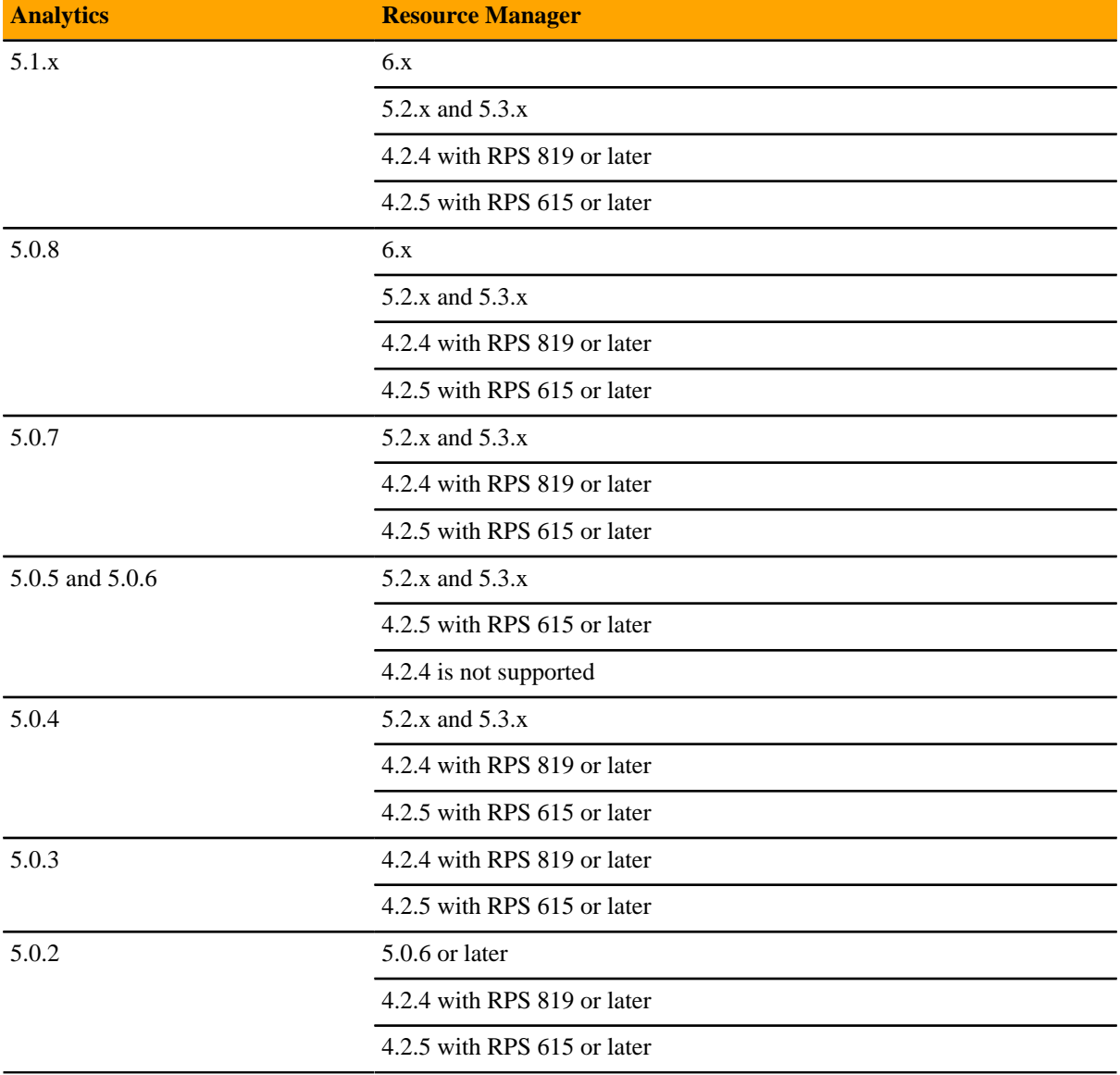

# **Analytics 5.1.1 1**

This release of Analytics applies to customers who use Resource Manager version 6.x with Analytics. Zenoss recommends that these customers upgrade to Analytics 5.1.1.

This release improves the ETL process, which extracts data from Resource Manager, transforms it for the Analytics database format, and then loads it into the Analytics database.

Resource Manager 6.x introduced a model indexing function that is based on Apache Solr. The new function enables Resource Manager to operate in significantly larger environments and improves overall performance. However, the ETL process consumed excessive memory in Analytics. This release of Analytics reduces the memory that is required during ETL processing.

### **Fixed issues**

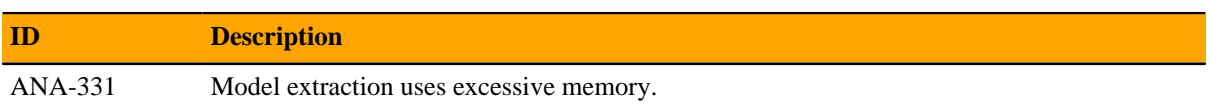

### **Known issues**

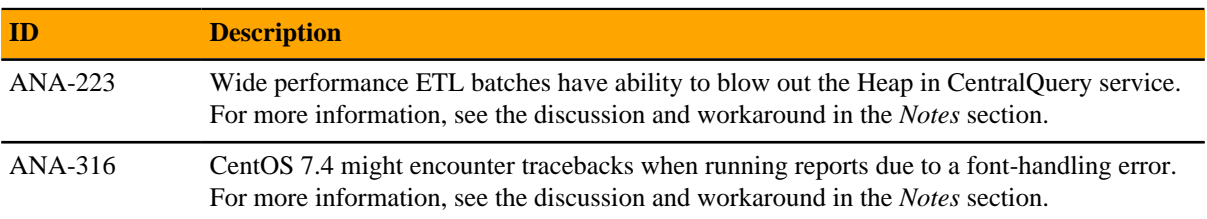

### **Notes**

### **Downloading files for this release**

Download files from the *[delivery.zenoss.com](https://delivery.zenoss.com)* site. Use your https://support.zenoss.com/hc/en-us credentials to log in. If you do not have an account, request one by contacting Zenoss Support.

In **ZSD-Analytics** > **analytics-510**, download file ZenPacks.zenoss.ZenETL-5.1.1-py2.7.egg.

The following section provides additional information or procedures regarding Analytics issues.

### **ANA-223: Wide performance ETL batches have ability to blow out the Heap in CentralQuery service.**

If you define too large of a period for a performance ETL batch, for example 24 hours instead of just 4 hours, you may blow out the Heap and receive error messages similar to the following in zenoss\_analytics.out:

```
2017-03-07 13:59:07,748 ERROR perfextractjob-8
 com.zenoss.reporting.extract.service.PerfExtractionTask -
 Failed to execute request: Unexpected end of ZLIB input stream
 task="fs_inodes__pct-4052", batch=8746, exception=EOFException
2017-03-07 13:59:07,748 ERROR perfextractjob-6
 com.zenoss.reporting.extract.service.PerfExtractionTask -
 Failed to execute request: Unexpected end of ZLIB input stream
 task="fs_inodes_used-4050", batch=8746, exception=EOFException
2017-03-07 13:59:07,748 WARN quartzScheduler_Worker-6
 com.zenoss.reporting.schedule.ExtractPerfJob - [ExecutionException]
  java.io.EOFException: Unexpected end of ZLIB input stream
2017-03-07 13:59:07,748 WARN quartzScheduler_Worker-6
 com.zenoss.reporting.schedule.ExtractPerfJob - [ExecutionException]
  java.io.EOFException: Unexpected end of ZLIB input stream
2017-03-07 13:59:07,748 ERROR perfextractjob-7
 com.zenoss.reporting.extract.service.PerfExtractionTask - Failed to
 execute request: Bad Gateway task="fs_used__pct-4051", batch=8746,
 exception=HttpResponseException
2017-03-07 13:59:07,749 ERROR perfextractjob-4
 com.zenoss.reporting.extract.service.PerfExtractionTask - Failed to
 execute request: Bad Gateway task="fs_used__pct-4048", batch=8746,
 exception=HttpResponseException
2017-03-07 13:59:07,748 ERROR perfextractjob-1
 com.zenoss.reporting.extract.service.PerfExtractionTask - Failed to
 execute request: Bad Gateway task="fs_used__pct-4045", batch=8746,
 exception=HttpResponseException
2017-03-07 13:59:07,750 ERROR quartzScheduler_Worker-6
 com.zenoss.reporting.schedule.ExtractPerfJob - [HttpResponseException]
 Bad Gateway
2017-03-07 13:59:07,750 ERROR quartzScheduler_Worker-6
 com.zenoss.reporting.schedule.ExtractPerfJob - [HttpResponseException]
 Bad Gateway
```
To remedy this situation, adjust the QueryService RAM commitment from its current value to 4G, and retry the batch.

To increase the QueryService RAM commitment, perform the following steps:

- **1** In Control Center, navigate to the CentralQuery service of your deployed Zenoss application Zenoss.resmgr > Zenoss > Metrics > CentralQuery.
- **2** Click the **Edit Service** link near the top of the page.
- **3** In the dialog box, locate the field labeled RAM Requested and change the value in that field to 4G. If the value is already 4G or has a larger value, then make no changes.
- **4** Click **Save Changes**.

### **ANA-316: CentOS 7.4 might encounter tracebacks when running reports due to a font-handling error.**

A known issue in CentOS 7.4 changes the default fonts to fonts that are incompatible with many applications, including some Analytics reports. Until CentOS provides a solution, the suggested workaround is to change the default fonts to compatible fonts. To enable report generation in Analytics, complete the following steps:

- **1** Log into the Analytics server as the root user.
- **2** Access the following path:

/etc/fonts

**3** Create a file named config.local that contains the following XML code:

```
<?xml version='1.0'?>
<!DOCTYPE fontconfig SYSTEM 'fonts.dtd'>
<fontconfig>
   <alias>
     <family>serif</family>
     <prefer><family>Utopia</family></prefer>
   </alias>
   <alias>
     <family>sans-serif</family>
     <prefer><family>Utopia</family></prefer>
   </alias>
   <alias>
     <family>monospace</family>
     <prefer><family>Utopia</family></prefer>
   </alias>
   <alias>
     <family>dialog</family>
     <prefer><family>Utopia</family></prefer>
   </alias>
   <alias>
     <family>dialoginput</family>
     <prefer><family>Utopia</family></prefer>
   </alias>
</fontconfig>
```
Your file overwrites the font file locally. The Analytics server uses the file to render the reports.

- **4** Reboot the Analytics server.
- **5** Re-run the report.

### **ZPS-757: RPN syntax error in several aliases**

If you are running Resource Manager 5.3.0 or later, skip this workaround. Otherwise, this issue has been resolved in the Linux Monitor ZenPack version 2.2.6. If your Resource Manager instance is running an earlier version of this ZenPack, you must upgrade to version 2.2.6 or later.

## **Analytics 5.1.0 2**

## **Fixed issues**

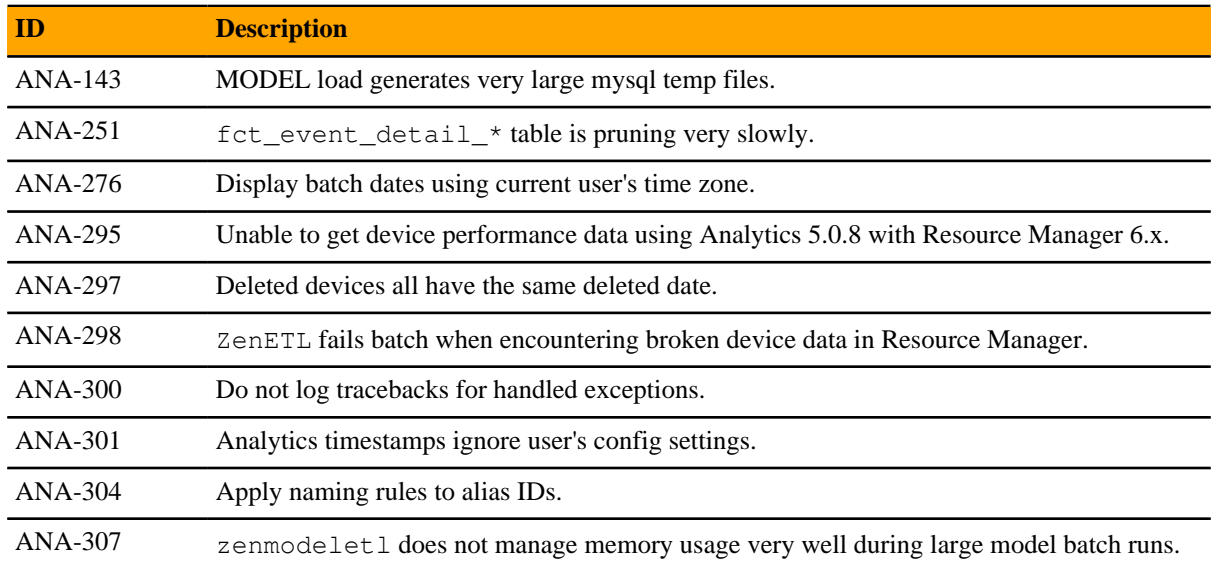

## **Known issues**

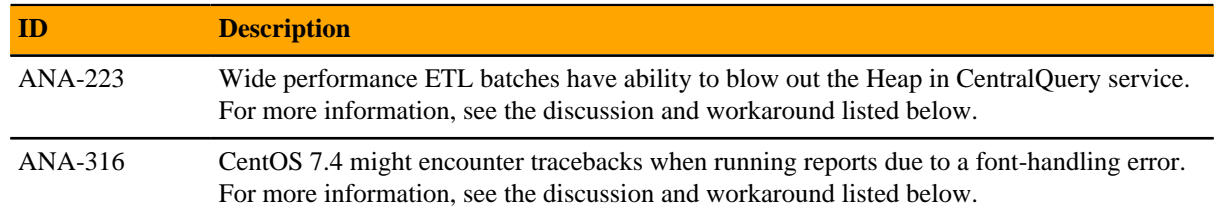

### **Notes**

The following section provides additional information or procedures regarding Analytics issues.

### **ANA-223: Wide performance ETL batches have ability to blow out the Heap in CentralQuery service.**

If you define too large of a period for a performance ETL batch, for example 24 hours instead of just 4 hours, you may blow out the Heap and receive error messages similar to the following in zenoss\_analytics.out:

```
2017-03-07 13:59:07,748 ERROR perfextractjob-8
 com.zenoss.reporting.extract.service.PerfExtractionTask -
 Failed to execute request: Unexpected end of ZLIB input stream
 task="fs_inodes__pct-4052", batch=8746, exception=EOFException
2017-03-07 13:59:07,748 ERROR perfextractjob-6
 com.zenoss.reporting.extract.service.PerfExtractionTask -
 Failed to execute request: Unexpected end of ZLIB input stream
 task="fs_inodes_used-4050", batch=8746, exception=EOFException
2017-03-07 13:59:07,748 WARN quartzScheduler_Worker-6
 com.zenoss.reporting.schedule.ExtractPerfJob - [ExecutionException]
 java.io.EOFException: Unexpected end of ZLIB input stream
2017-03-07 13:59:07,748 WARN quartzScheduler_Worker-6
 com.zenoss.reporting.schedule.ExtractPerfJob - [ExecutionException]
 java.io.EOFException: Unexpected end of ZLIB input stream
2017-03-07 13:59:07,748 ERROR perfextractjob-7
 com.zenoss.reporting.extract.service.PerfExtractionTask - Failed to
 execute request: Bad Gateway task="fs_used__pct-4051", batch=8746,
 exception=HttpResponseException
2017-03-07 13:59:07,749 ERROR perfextractjob-4
 com.zenoss.reporting.extract.service.PerfExtractionTask - Failed to
 execute request: Bad Gateway task="fs_used__pct-4048", batch=8746,
 exception=HttpResponseException
2017-03-07 13:59:07,748 ERROR perfextractjob-1
 com.zenoss.reporting.extract.service.PerfExtractionTask - Failed to
 execute request: Bad Gateway task="fs_used__pct-4045", batch=8746,
 exception=HttpResponseException
2017-03-07 13:59:07,750 ERROR quartzScheduler_Worker-6
 com.zenoss.reporting.schedule.ExtractPerfJob - [HttpResponseException]
 Bad Gateway
2017-03-07 13:59:07,750 ERROR quartzScheduler_Worker-6
 com.zenoss.reporting.schedule.ExtractPerfJob - [HttpResponseException]
 Bad Gateway
```
To remedy this situation, adjust the QueryService RAM commitment from its current value to 4G, and retry the batch.

To increase the QueryService RAM commitment, perform the following steps:

- **1** In Control Center, navigate to the CentralQuery service of your deployed Zenoss application Zenoss.resmgr > Zenoss > Metrics > CentralQuery.
- **2** Click the **Edit Service** link near the top of the page.
- **3** In the dialog box, locate the field labeled RAM Requested and change the value in that field to 4G. If the value is already 4G or has a larger value, then make no changes.
- **4** Click **Save Changes**.

### **ANA-316: CentOS 7.4 might encounter tracebacks when running reports due to a font-handling error.**

A known issue in CentOS 7.4 changes the default fonts to fonts that are incompatible with many applications, including some Analytics reports. Until CentOS provides a solution, the suggested workaround is to change the default fonts to compatible fonts. To enable report generation in Analytics, complete the following steps:

- **1** Log into the Analytics server as the root user.
- **2** Access the following path:

/etc/fonts

**3** Create a file named config.local that contains the following XML code:

```
<?xml version='1.0'?>
<!DOCTYPE fontconfig SYSTEM 'fonts.dtd'>
<fontconfig>
   <alias>
    <family>serif</family>
     <prefer><family>Utopia</family></prefer>
   </alias>
   <alias>
    <family>sans-serif</family>
     <prefer><family>Utopia</family></prefer>
   </alias>
   <alias>
    <family>monospace</family>
     <prefer><family>Utopia</family></prefer>
   </alias>
   <alias>
    <family>dialog</family>
     <prefer><family>Utopia</family></prefer>
   </alias>
   <alias>
     <family>dialoginput</family>
     <prefer><family>Utopia</family></prefer>
   </alias>
</fontconfig>
```
Your file overwrites the font file locally. The Analytics server uses the file to render the reports.

- **4** Reboot the Analytics server.
- **5** Re-run the report.

#### **ZPS-757: RPN syntax error in several aliases**

If you are running Resource Manager 5.3.0 or later, skip this workaround. Otherwise, this issue has been resolved in the Linux Monitor ZenPack version 2.2.6. If your Resource Manager instance is running an earlier version of this ZenPack, you must upgrade to version 2.2.6 or later.

# **Analytics 5.0.8 3**

### **Fixed issues**

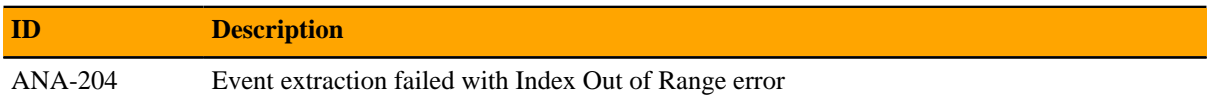

### **Known issues**

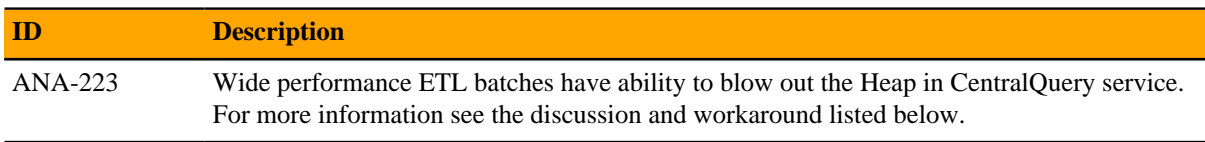

### **Notes**

The following section provides additional information or procedures regarding Analytics issues.

### **ANA-223: Wide performance ETL batches have ability to blow out the Heap in CentralQuery service.**

If you define too large of a period for a performance ETL batch, for example 24 hours instead of just 4 hours, you may blow out the Heap and receive error messages similar to the following in zenoss\_analytics.out:

```
2017-03-07 13:59:07,748 ERROR perfextractjob-8
 com.zenoss.reporting.extract.service.PerfExtractionTask -
 Failed to execute request: Unexpected end of ZLIB input stream
 task="fs_inodes__pct-4052", batch=8746, exception=EOFException
2017-03-07 13:59:07,748 ERROR perfextractjob-6
 com.zenoss.reporting.extract.service.PerfExtractionTask -
 Failed to execute request: Unexpected end of ZLIB input stream
 task="fs_inodes_used-4050", batch=8746, exception=EOFException
2017-03-07 13:59:07,748 WARN quartzScheduler_Worker-6
 com.zenoss.reporting.schedule.ExtractPerfJob - [ExecutionException]
 java.io.EOFException: Unexpected end of ZLIB input stream
```

```
2017-03-07 13:59:07,748 WARN quartzScheduler_Worker-6
 com.zenoss.reporting.schedule.ExtractPerfJob - [ExecutionException]
  java.io.EOFException: Unexpected end of ZLIB input stream
2017-03-07 13:59:07,748 ERROR perfextractjob-7
 com.zenoss.reporting.extract.service.PerfExtractionTask - Failed to
 execute request: Bad Gateway task="fs_used__pct-4051", batch=8746,
 exception=HttpResponseException
2017-03-07 13:59:07,749 ERROR perfextractjob-4
  com.zenoss.reporting.extract.service.PerfExtractionTask - Failed to
 execute request: Bad Gateway task="fs_used__pct-4048", batch=8746,
 exception=HttpResponseException
2017-03-07 13:59:07,748 ERROR perfextractjob-1
 com.zenoss.reporting.extract.service.PerfExtractionTask - Failed to
execute request: Bad Gateway task="fs used pct-4045", batch=8746,
 exception=HttpResponseException
2017-03-07 13:59:07,750 ERROR quartzScheduler_Worker-6
  com.zenoss.reporting.schedule.ExtractPerfJob - [HttpResponseException]
 Bad Gateway
2017-03-07 13:59:07,750 ERROR quartzScheduler_Worker-6
  com.zenoss.reporting.schedule.ExtractPerfJob - [HttpResponseException]
 Bad Gateway
```
To remedy this situation, you need to adjust the QueryService RAM commitment from its current value to 4G, and retry the batch.

To increase the QueryService RAM commitment, perform the following:

- **1** In Control Center, navigate to the CentralQuery service of your deployed Zenoss application Zenoss.resmgr > Zenoss > Metrics > CentralQuery.
- **2** Click the **Edit Service** link near the top of the page.
- **3** In the dialog box, locate the field labeled RAM Requested and change the value in that field to 4G. If the value is already 4G or has a larger value, then make no changes.
- **4** Click **Save Changes**.

#### **ZPS-757: RPN syntax error in several aliases**

If you are running Resource Manager 5.3.0 or higher, skip this workaround. Otherwise, this issue has been resolved in the Linux Monitor ZenPack version 2.2.6. If your Resource Manager instance is running an earlier version of this ZenPack, you need to upgrade to version 2.2.6 or higher.

# **Analytics 5.0.7 4**

## **Fixed issues**

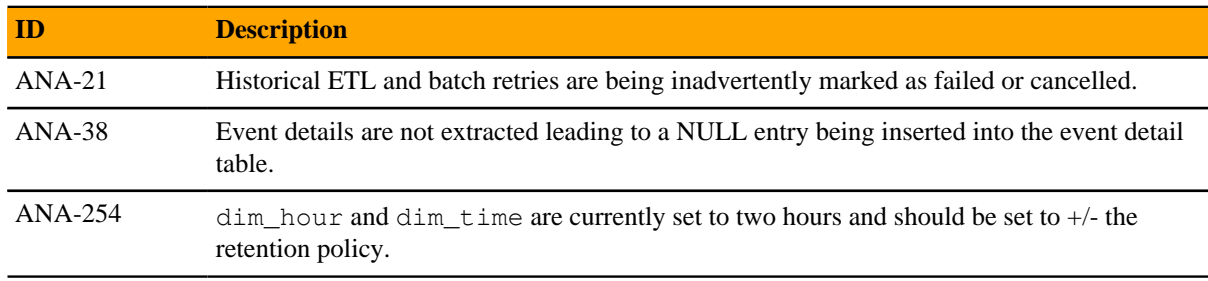

## **Known issues**

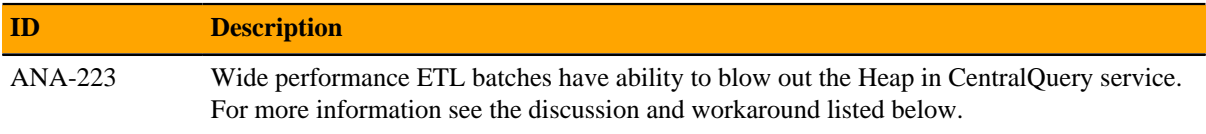

### **Notes**

The following section provides additional information or procedures regarding Analytics issues.

### **ANA-223: Wide performance ETL batches have ability to blow out the Heap in CentralQuery service.**

If you define too large of a period for a performance ETL batch, for example 24 hours instead of just 4 hours, you may blow out the Heap and receive error messages similar to the following in zenoss\_analytics.out:

```
2017-03-07 13:59:07,748 ERROR perfextractjob-8
 com.zenoss.reporting.extract.service.PerfExtractionTask -
 Failed to execute request: Unexpected end of ZLIB input stream
 task="fs_inodes__pct-4052", batch=8746, exception=EOFException
2017-03-07 13:59:07,748 ERROR perfextractjob-6
 com.zenoss.reporting.extract.service.PerfExtractionTask -
```

```
 Failed to execute request: Unexpected end of ZLIB input stream
 task="fs_inodes_used-4050", batch=8746, exception=EOFException
2017-03-07 13:59:07,748 WARN quartzScheduler_Worker-6
  com.zenoss.reporting.schedule.ExtractPerfJob - [ExecutionException]
  java.io.EOFException: Unexpected end of ZLIB input stream
2017-03-07 13:59:07,748 WARN quartzScheduler_Worker-6
 com.zenoss.reporting.schedule.ExtractPerfJob - [ExecutionException]
  java.io.EOFException: Unexpected end of ZLIB input stream
2017-03-07 13:59:07,748 ERROR perfextractjob-7
 com.zenoss.reporting.extract.service.PerfExtractionTask - Failed to
 execute request: Bad Gateway task="fs_used__pct-4051", batch=8746,
 exception=HttpResponseException
2017-03-07 13:59:07,749 ERROR perfextractjob-4
 com.zenoss.reporting.extract.service.PerfExtractionTask - Failed to
execute request: Bad Gateway task="fs used pct-4048", batch=8746,
 exception=HttpResponseException
2017-03-07 13:59:07,748 ERROR perfextractjob-1
 com.zenoss.reporting.extract.service.PerfExtractionTask - Failed to
 execute request: Bad Gateway task="fs_used__pct-4045", batch=8746,
 exception=HttpResponseException
2017-03-07 13:59:07,750 ERROR quartzScheduler_Worker-6
 com.zenoss.reporting.schedule.ExtractPerfJob - [HttpResponseException]
 Bad Gateway
2017-03-07 13:59:07,750 ERROR quartzScheduler_Worker-6
  com.zenoss.reporting.schedule.ExtractPerfJob - [HttpResponseException]
 Bad Gateway
```
To remedy this situation, you need to adjust the QueryService RAM commitment from its current value to 4G, and retry the batch.

To increase the QueryService RAM commitment, perform the following:

- **1** In Control Center, navigate to the CentralQuery service of your deployed Zenoss application Zenoss.resmgr > Zenoss > Metrics > CentralQuery.
- **2** Click the **Edit Service** link near the top of the page.
- **3** In the dialog box, locate the field labeled RAM Requested and change the value in that field to 4G. If the value is already 4G or has a larger value, then make no changes.
- **4** Click **Save Changes**.

#### **ZPS-757: RPN syntax error in several aliases**

This issue has been resolved in the Linux Monitor ZenPack version 2.2.6. If your Resource Manager instance is running an earlier version of this ZenPack, you need to upgrade to version 2.2.6 or higher.

# **Analytics 5.0.6 5**

## **Fixed issues**

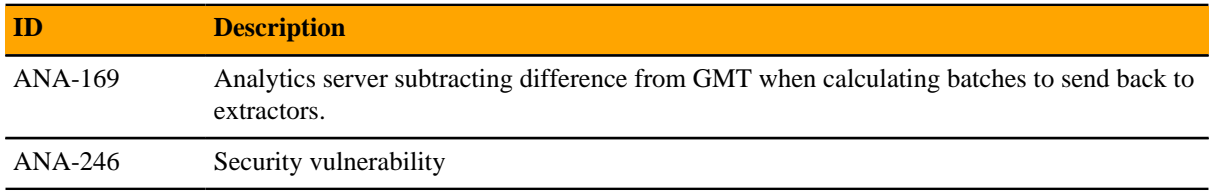

### **Known issues**

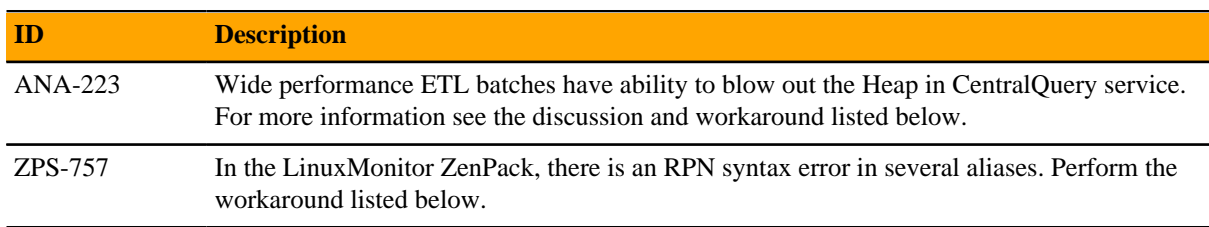

### **Notes**

The following section provide additional information or procedures regarding Analytics issues.

### **ANA-223: Wide performance ETL batches have ability to blow out the Heap in CentralQuery service.**

If you create too wide a perf ETL batch, you may blow out the Heap and receive error messages similar to the following in zenoss\_analytics.out:

```
2017-03-07 13:59:07,748 ERROR perfextractjob-8
  com.zenoss.reporting.extract.service.PerfExtractionTask -
  Failed to execute request: Unexpected end of ZLIB input stream
  task="fs_inodes__pct-4052", batch=8746, exception=EOFException
2017-03-07 13:59:07,748 ERROR perfextractjob-6
 com.zenoss.reporting.extract.service.PerfExtractionTask -
```

```
 Failed to execute request: Unexpected end of ZLIB input stream
 task="fs_inodes_used-4050", batch=8746, exception=EOFException
2017-03-07 13:59:07,748 WARN quartzScheduler_Worker-6
  com.zenoss.reporting.schedule.ExtractPerfJob - [ExecutionException]
  java.io.EOFException: Unexpected end of ZLIB input stream
2017-03-07 13:59:07,748 WARN quartzScheduler_Worker-6
 com.zenoss.reporting.schedule.ExtractPerfJob - [ExecutionException]
  java.io.EOFException: Unexpected end of ZLIB input stream
2017-03-07 13:59:07,748 ERROR perfextractjob-7
 com.zenoss.reporting.extract.service.PerfExtractionTask - Failed to
 execute request: Bad Gateway task="fs_used__pct-4051", batch=8746,
 exception=HttpResponseException
2017-03-07 13:59:07,749 ERROR perfextractjob-4
 com.zenoss.reporting.extract.service.PerfExtractionTask - Failed to
execute request: Bad Gateway task="fs used pct-4048", batch=8746,
 exception=HttpResponseException
2017-03-07 13:59:07,748 ERROR perfextractjob-1
 com.zenoss.reporting.extract.service.PerfExtractionTask - Failed to
 execute request: Bad Gateway task="fs_used__pct-4045", batch=8746,
 exception=HttpResponseException
2017-03-07 13:59:07,750 ERROR quartzScheduler_Worker-6
 com.zenoss.reporting.schedule.ExtractPerfJob - [HttpResponseException]
 Bad Gateway
2017-03-07 13:59:07,750 ERROR quartzScheduler_Worker-6
  com.zenoss.reporting.schedule.ExtractPerfJob - [HttpResponseException]
 Bad Gateway
```
To remedy this situation, you need to adjust the QueryService RAM commitment from its current value to 4G, and retry the batch.

To increase the QueryService RAM commitment, perform the following:

- **1** In Control Center, navigate to the CentralQuery service of your deployed Zenoss application Zenoss.resmgr > Zenoss > Metrics > CentralQuery.
- **2** Click the **Edit Service** link near the top of the page.
- **3** In the dialog box, locate the field labeled RAM Requested and change the value in that field to 4G. If the value is already 4G or has a larger value, then make no changes.
- **4** Click **Save Changes**.

### **ZPS-757: RPN syntax error in several aliases**

In the LinuxMonitor ZenPack, there are syntax errors that need to be manually fixed in order for Analytics to perform data extraction. After you have successfully installed or upgraded Analytics to version 5.0.4, perform the following commands on the Resource Manager master as root or a user with superuser permissions:

```
serviced service attach zope/0
su - zenoss
cd /opt/zenoss/ZenPacks/ZenPacks.zenoss.ZenETL-5.0.4-py2.7.egg/ZenPacks/
zenoss/ZenETL/bin
./dumpAliases.py --aliases=with
egrep "(mem_buffers__pct|mem_cached__pct|mem_free__pct|
mem_swap_free__pct|lvm_pv_free__pct|lvm_vg_free__pct)" aliases.txt >
 aliases_changes.txt
sed -i 's/, \*, 100/, 100, \*/' aliases_changes.txt
```
./manageAliases.py --action=add --inputFile=aliases\_changes.txt --commit exit exit # Remove the disk cache which does not get cleared on restart serviced service stop zenperfetl rm -rf /opt/serviced/var/volumes/<tenantid>/etl-analytics/zenperfetl/ perf-config-cache serviced service start zenperfetl # Wait until the new PERFORMANCE extractor has registered with Analytics select \* from meta\_extractor where extractor\_name = 'PERFORMANCE'; # The above command must return one row before you proceed # Get the key of the new extractor select extractor\_key into @extractor\_key from meta\_extractor where extractor name = 'PERFORMANCE'; # Update all existing PERF batches to have the new key update meta\_batch set extractor\_key = @extractor\_key where extractor\_key != @extractor\_key and extractor\_key in (select extractor\_key from meta\_extractor where extractor\_type = 'PERFORMANCE'); # Remove all the old performance extractors delete from meta\_extractor where extractor\_name like '%/\_%';

# **Analytics 5.0.5 6**

## **Fixed issues**

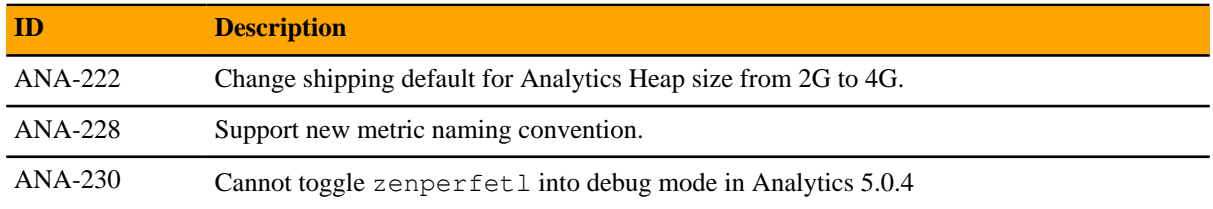

### **Known issues**

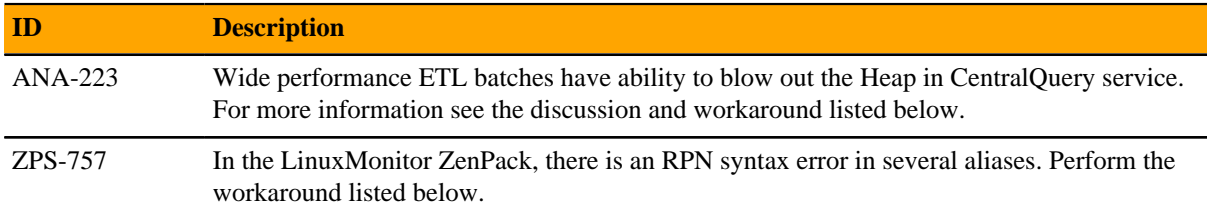

### **Notes**

The following section provide additional information or procedures regarding Analytics issues.

### **ANA-223: Wide performance ETL batches have ability to blow out the Heap in CentralQuery service.**

If you create too wide a perf ETL batch, you may blow out the Heap and receive error messages similar to the following in zenoss\_analytics.out:

```
2017-03-07 13:59:07,748 ERROR perfextractjob-8
  com.zenoss.reporting.extract.service.PerfExtractionTask -
  Failed to execute request: Unexpected end of ZLIB input stream
  task="fs_inodes__pct-4052", batch=8746, exception=EOFException
2017-03-07 13:59:07,748 ERROR perfextractjob-6
 com.zenoss.reporting.extract.service.PerfExtractionTask -
```

```
 Failed to execute request: Unexpected end of ZLIB input stream
 task="fs_inodes_used-4050", batch=8746, exception=EOFException
2017-03-07 13:59:07,748 WARN quartzScheduler_Worker-6
  com.zenoss.reporting.schedule.ExtractPerfJob - [ExecutionException]
  java.io.EOFException: Unexpected end of ZLIB input stream
2017-03-07 13:59:07,748 WARN quartzScheduler_Worker-6
 com.zenoss.reporting.schedule.ExtractPerfJob - [ExecutionException]
  java.io.EOFException: Unexpected end of ZLIB input stream
2017-03-07 13:59:07,748 ERROR perfextractjob-7
 com.zenoss.reporting.extract.service.PerfExtractionTask - Failed to
 execute request: Bad Gateway task="fs_used__pct-4051", batch=8746,
 exception=HttpResponseException
2017-03-07 13:59:07,749 ERROR perfextractjob-4
 com.zenoss.reporting.extract.service.PerfExtractionTask - Failed to
execute request: Bad Gateway task="fs used pct-4048", batch=8746,
 exception=HttpResponseException
2017-03-07 13:59:07,748 ERROR perfextractjob-1
 com.zenoss.reporting.extract.service.PerfExtractionTask - Failed to
 execute request: Bad Gateway task="fs_used__pct-4045", batch=8746,
 exception=HttpResponseException
2017-03-07 13:59:07,750 ERROR quartzScheduler_Worker-6
 com.zenoss.reporting.schedule.ExtractPerfJob - [HttpResponseException]
 Bad Gateway
2017-03-07 13:59:07,750 ERROR quartzScheduler_Worker-6
  com.zenoss.reporting.schedule.ExtractPerfJob - [HttpResponseException]
 Bad Gateway
```
To remedy this situation, you need to adjust the QueryService RAM commitment from its current value to 4G, and retry the batch.

To increase the QueryService RAM commitment, perform the following:

- **1** In Control Center, navigate to the CentralQuery service of your deployed Zenoss application Zenoss.resmgr > Zenoss > Metrics > CentralQuery.
- **2** Click the **Edit Service** link near the top of the page.
- **3** In the dialog box, locate the field labeled RAM Requested and change the value in that field to 4G. If the value is already 4G or has a larger value, then make no changes.
- **4** Click **Save Changes**.

#### **ZPS-757: RPN syntax error in several aliases**

In the LinuxMonitor ZenPack, there are syntax errors that need to be manually fixed in order for Analytics to perform data extraction. After you have successfully installed or upgraded Analytics to version 5.0.4, perform the following commands on the Resource Manager master as root or a user with superuser permissions:

```
serviced service attach zope/0
su - zenoss
cd /opt/zenoss/ZenPacks/ZenPacks.zenoss.ZenETL-5.0.4-py2.7.egg/ZenPacks/
zenoss/ZenETL/bin
./dumpAliases.py --aliases=with
egrep "(mem_buffers__pct|mem_cached__pct|mem_free__pct|
mem_swap_free__pct|lvm_pv_free__pct|lvm_vg_free__pct)" aliases.txt >
 aliases_changes.txt
sed -i 's/, \*, 100/, 100, \*/' aliases_changes.txt
```
./manageAliases.py --action=add --inputFile=aliases\_changes.txt --commit exit exit # Remove the disk cache which does not get cleared on restart serviced service stop zenperfetl rm -rf /opt/serviced/var/volumes/<tenantid>/etl-analytics/zenperfetl/ perf-config-cache serviced service start zenperfetl # Wait until the new PERFORMANCE extractor has registered with Analytics select \* from meta\_extractor where extractor\_name = 'PERFORMANCE'; # The above command must return one row before you proceed # Get the key of the new extractor select extractor\_key into @extractor\_key from meta\_extractor where extractor name = 'PERFORMANCE'; # Update all existing PERF batches to have the new key update meta\_batch set extractor\_key = @extractor\_key where extractor\_key != @extractor\_key and extractor\_key in (select extractor\_key from meta\_extractor where extractor\_type = 'PERFORMANCE'); # Remove all the old performance extractors delete from meta\_extractor where extractor\_name like '%/\_%';

## **Analytics 5.0.4 7**

## **New features**

Analytics 5.0.4 provides improvements in the following areas:

- Performance ETL now uses parallel processing instead of sequential scheduling resulting in the following:
	- Reduced ETL time from 5 hours to under an hour.
	- On average, a 72% reduction in ETL time.
- Alias management
	- The aliases.dsv override file has been eliminated in favor of a new alias management process using administration scripts from the ZenossAnalyticsMontitoring ZenPack.
- Structured logging
- New batch states

## **Fixed issues**

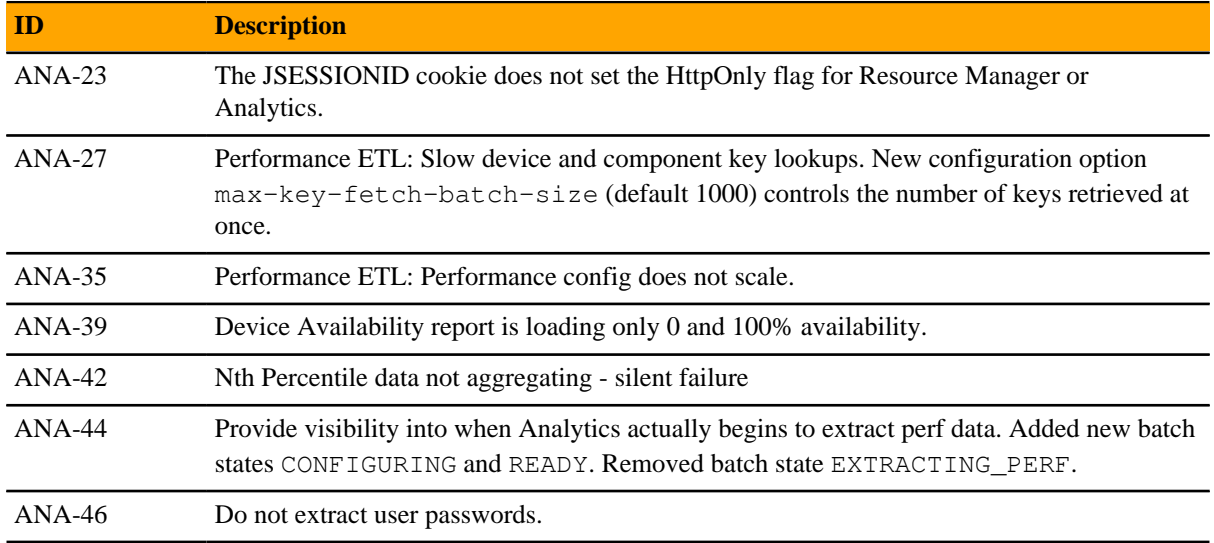

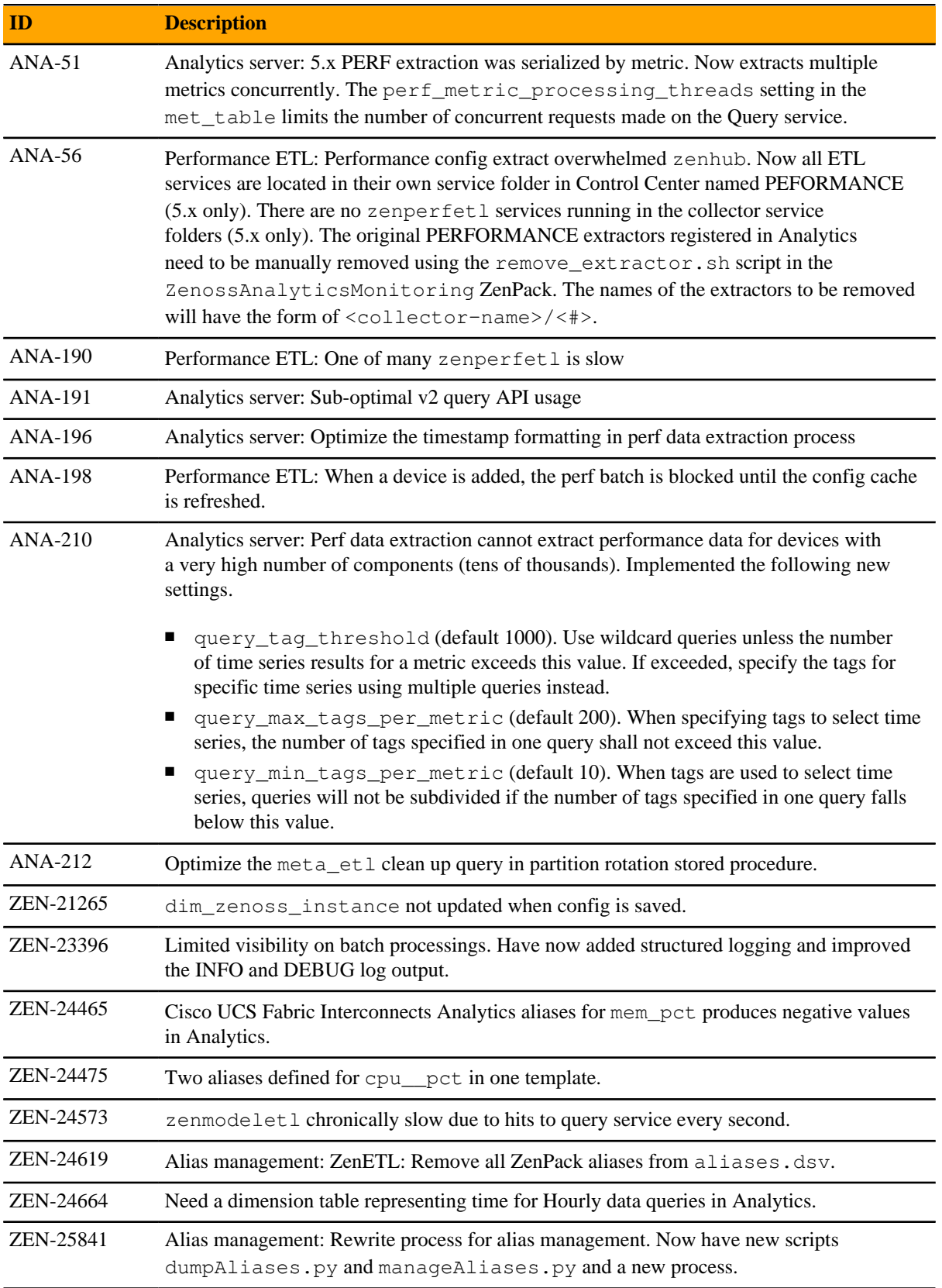

### **Known issues**

![](_page_22_Picture_169.jpeg)

### **Notes**

The following section provide additional information or procedures regarding Analytics issues.

### **ANA-223: Wide performance ETL batches have ability to blow out the Heap in CentralQuery service.**

If you create too wide a perf ETL batch, you may blow out the Heap and receive error messages similar to the following in zenoss\_analytics.out:

```
2017-03-07 13:59:07,748 ERROR perfextractjob-8
 com.zenoss.reporting.extract.service.PerfExtractionTask -
 Failed to execute request: Unexpected end of ZLIB input stream
 task="fs_inodes__pct-4052", batch=8746, exception=EOFException
2017-03-07 13:59:07,748 ERROR perfextractjob-6
 com.zenoss.reporting.extract.service.PerfExtractionTask -
 Failed to execute request: Unexpected end of ZLIB input stream
 task="fs_inodes_used-4050", batch=8746, exception=EOFException
2017-03-07 13:59:07,748 WARN quartzScheduler_Worker-6
 com.zenoss.reporting.schedule.ExtractPerfJob - [ExecutionException]
 java.io.EOFException: Unexpected end of ZLIB input stream
2017-03-07 13:59:07,748 WARN quartzScheduler_Worker-6
 com.zenoss.reporting.schedule.ExtractPerfJob - [ExecutionException]
 java.io.EOFException: Unexpected end of ZLIB input stream
2017-03-07 13:59:07,748 ERROR perfextractjob-7
 com.zenoss.reporting.extract.service.PerfExtractionTask - Failed to
 execute request: Bad Gateway task="fs_used__pct-4051", batch=8746,
 exception=HttpResponseException
2017-03-07 13:59:07,749 ERROR perfextractjob-4
 com.zenoss.reporting.extract.service.PerfExtractionTask - Failed to
execute request: Bad Gateway task="fs used pct-4048", batch=8746,
 exception=HttpResponseException
2017-03-07 13:59:07,748 ERROR perfextractjob-1
 com.zenoss.reporting.extract.service.PerfExtractionTask - Failed to
 execute request: Bad Gateway task="fs_used__pct-4045", batch=8746,
 exception=HttpResponseException
2017-03-07 13:59:07,750 ERROR quartzScheduler_Worker-6
 com.zenoss.reporting.schedule.ExtractPerfJob - [HttpResponseException]
 Bad Gateway
2017-03-07 13:59:07,750 ERROR quartzScheduler_Worker-6
 com.zenoss.reporting.schedule.ExtractPerfJob - [HttpResponseException]
 Bad Gateway
```
To remedy this situation, you need to adjust the QueryService RAM commitment from its current value to 4G, and retry the batch.

To increase the QueryService RAM commitment, perform the following:

- **1** In Control Center, navigate to the CentralQuery service of your deployed Zenoss application Zenoss.resmgr > Zenoss > Metrics > CentralQuery.
- **2** Click the **Edit Service** link near the top of the page.
- **3** In the dialog box, locate the field labeled RAM Requested and change the value in that field to 4G. If the value is already 4G or has a larger value, then make no changes.
- **4** Click **Save Changes**.

### **ZPS-757: RPN syntax error in several aliases**

In the LinuxMonitor ZenPack, there are syntax errors that need to be manually fixed in order for Analytics to perform data extraction. After you have successfully installed or upgraded Analytics to version 5.0.4, perform the following commands on the Resource Manager master as root or a user with superuser permissions:

```
serviced service attach zope/0
su - zenoss
cd /opt/zenoss/ZenPacks/ZenPacks.zenoss.ZenETL-5.0.4-py2.7.egg/ZenPacks/
zenoss/ZenETL/bin
./dumpAliases.py --aliases=with
egrep "(mem_buffers__pct|mem_cached__pct|mem_free__pct|
mem_swap_free__pct|lvm_pv_free__pct|lvm_vg_free__pct)" aliases.txt >
 aliases_changes.txt
sed -i 's/, \*, 100/, 100, \*/' aliases_changes.txt
./manageAliases.py --action=add --inputFile=aliases_changes.txt --commit
exit
exit
# Remove the disk cache which does not get cleared on restart
serviced service stop zenperfetl
rm -rf /opt/serviced/var/volumes/<tenantid>/etl-analytics/zenperfetl/
perf-config-cache
serviced service start zenperfetl
# Wait until the new PERFORMANCE extractor has registered with Analytics
select * from meta_extractor where extractor_name = 'PERFORMANCE';
# The above command must return one row before you proceed
# Get the key of the new extractor
select extractor_key into @extractor_key from meta_extractor where
extractor name = 'PERFORMANCE';
# Update all existing PERF batches to have the new key
update meta_batch set extractor_key = @extractor_key where
 extractor_key != @extractor_key and extractor_key in (select
 extractor_key from meta_extractor where extractor_type = 'PERFORMANCE');
```

```
# Remove all the old performance extractors
delete from meta_extractor where extractor_name like '%/_%';
```
### **ANA-44: Provide visibility into when Analytics actually begins to extract perf data**

Prior to version 5.0.4, the analysis and prep of batches was merged into the same phase. Now the process is more granular to identify the key phases, so you will see progression through the following states: UNSTARTED, CONFIGURING, READY, EXTRACTING, STAGING, FAILED, COMPLETED. A CANCELLED state indicates that the collector went offline for a long period of time.

## **Analytics 5.0.3 8**

## **Fixed issues**

![](_page_25_Picture_129.jpeg)

## **Known issues**

![](_page_25_Picture_130.jpeg)

![](_page_26_Picture_39.jpeg)

## **Analytics 5.0.2 9**

## **Fixed issues**

![](_page_27_Picture_119.jpeg)

## **Known issues**

![](_page_27_Picture_120.jpeg)

![](_page_28_Picture_36.jpeg)

## **Analytics 5.0.1 10**

## **Fixed issues**

![](_page_29_Picture_37.jpeg)

# **Analytics 5.0.0 11**

### **New features**

Analytics 5.0.0 offers these new features and improvements:

- Analytics 5.0.0 ETLs model, events, and data from one or more Resource Manager 4.x and/or 5.x instances.
- Performance metrics can be extracted from both OpenTSDB and HBase (Resource Manager 5.x) as well as RRD files (Resource Manager 4.x).
- Added ETL of all device and component template bindings so you can determine which monitoring templates are attached to what devices/components.
- Min and Max thresholds for devices and device components are now ETL'ed to a new dimension table named "dim\_threshold\_values". Even if the threshold definitions are complicated TALES expressions referencing modeled, z-, or c- properties, the ETL will calculate the thresholds (at the time of the ETL) and store the resulting threshold values into the new dimension table so that it can be included in reports. For example, set /FileSystem/Server/ thresholds high disk usage maximum Value to "here.zCommandLoginTimeout". You can now include the min and max threshold values in your reports by selecting the "threshold\_max\_value" and "threshold\_min\_value" columns from the dim\_threshold\_values table.
- OpenJDK replaces Oracle JRE.
- Uses the TIBCO Jaspersoft 6.0.0 solution, which enables Embeddable Dashboards, Interactive Report Workbooks, New Chart Types, and Custom Visualizations. For more information, see the *[Jaspersoft 6.0.0](https://community.jaspersoft.com/documentation?version=13684) [documentation](https://community.jaspersoft.com/documentation?version=13684)*.
- All Zenoss 5.x products replace ZenDS (backed by Oracle MySQL) data stores with its derivative MariaDB 10. Analytics follows suit and replaces ZenDS with MariaDB as the ETL data warehouse destination data store. MariaDB is now the only supported Analytics relational database store.

### **Fixed issues**

![](_page_30_Picture_151.jpeg)

![](_page_31_Picture_188.jpeg)

### **Known issues**

The following issues are known for this release of Analytics:

- Due to slightly different time windows and different resolutions in the data, Zenoss and Analytics reports may vary slightly.
- Default accounts are not locked, disabled, or set-to-good-default-passwords on initial installation.
- Full access controls (device ACLs, roles, and groups) are not supported.
- Sometimes the data set being used for projections may not be appropriate for the projection algorithm producing a situation where the projection is marked as UNRUN with the projection table created, but empty.

## **Additional information A**

This section includes the following information:

- The list of supported browser clients.
- Release-specific documentation errata, if any.
- Descriptions of related publications, how to contact support, and how to provide feedback.

## **Supported clients and browsers**

The following table identifies the supported combinations of client operating systems and web browsers.

![](_page_33_Picture_117.jpeg)

## **Publications, questions, and comments**

### **Zenoss Analytics publications**

![](_page_33_Picture_118.jpeg)

Enterprise mode only; compatibility mode is not tested.

### **Additional information and comments**

If you have technical questions about this product that are not answered in this guide, please visit the *[Zenoss](https://support.zenoss.com) [Support](https://support.zenoss.com)* site or contact Zenoss Support.

Zenoss welcomes your comments and suggestions regarding our documentation. To share your comments, please send an email to docs@zenoss.com. In the email, include the document title and part number. The part number appears at the end of the list of trademarks, at the front of this guide.